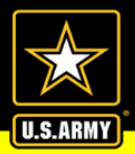

## **FAQs**

# **A. Since I can't request TA in ArmyIgnitED, how do I use TA to enroll in classes?**

- 1. Soldiers should contact an Army Education Center/Office, either in person or online via the Education Center/Office's website, if they are interested in taking college classes. Army Education Counselors can advise on classes to take and selection of an educational institution (EI).
- 2. Soldiers will receive instructions about requesting and completing the ETP at the education center. See FAQ B below for more information about the ETP process.
- 3. Soldiers will enroll directly with the EI once they select the college class they want to take. Soldiers must be eligible for TA IAW Army TA policy, e.g., no flags, GPA holds.
- 4. For all eligible Soldiers, the Army will pay up to \$250/SH for each class up to the 16 SH/FY limit.

## **B. How do I enroll using the Exception to Policy (ETP) Tuition Assistance (TA) process?**

Step 1-Enroll in your class at your educational institution (EI), either in person or online.

- ETP TA will retroactively fund all classes with start dates of 8 March 2021 or later.
- TA funding limits are still in effect (250 per semester hour, 16 semester hours per FY).
- Soldiers must be TA eligible (e.g., not flagged, no TA GPA hold) to receive ETP TA.

Step 2- Create an ArmyIgnitED account at https://armyignited.com and submit an Education Path request.

- Your Education Path (formerly known as home school and degree plan) must be approved by an Army Education Counselor and your EI.
- You must have an approved Education Path before you can receive TA.
- If you need assistance with submitting an Education Path, contact your Army Education Center/Office directly or submit an ArmyIgnitED ServiceNow (SNOW) helpdesk case by clicking the "Create a Case" button on the Support tab in your ArmyIgnitED account. If you do not have an account, you can create a case as a Guest at [https://armyignitedprod.servicenowservices.com/ignited.](https://armyignitedprod.servicenowservices.com/ignited)

Step 3- Contact your EI's TA Point of Contact (POC).

- Request that your EI TA POC submit an ETP TA request on your behalf.
- Your EI TA POC will have to electronically upload your course enrollment

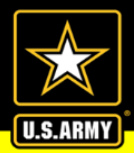

**UNIVERSITY THE ARMY** 

file to ArmyIgnitED before the ETP request can be processed.

- Your EI TA POC can contact the Army School Support Team with questions about the ETP process.
- If your EI does not plan to submit an ETP TA request for you, contact your Army Education Center/Office directly or submit an ArmyIgnitED ServiceNow (SNOW) helpdesk case by clicking the "Create a Case" button on the Support tab in your ArmyIgnitED account. If you do not have an account, you can create a case as a Guest at [https://armyignitedprod.servicenowservices.com/ignited.](https://armyignitedprod.servicenowservices.com/ignited)

#### **C. What happens after my EI submits my ETP TA request and course enrollment file?**

- 1. ArmyIgnitED will begin generating ETP TA requests once most EIs have been able to upload their course enrollment files to ArmyIgnitEd.
- 2. The ETP TA requests will route to your Army Education Center's ArmyIgnitED queue for review and approval.
- 3. Soldiers and EIs will receive notification through ArmyIgnitED after a course has been approved for TA.
- 4. Your EI can invoice the Army for payment after your TA is approved. It may take several months for all invoices to be paid, depending on where your EI is in the queue for processing.

#### **D. How do I get help in ArmyIgnitED because the helpdesk phone number is no longer active?**

The helpdesk phone number is no longer listed on the ArmyIgnitED website because the number was a short-term contract to provide bridge support during the transition period. ArmyIgnitED has an integrated helpdesk system known as ServiceNow (SNOW). All requests for ArmyIgnitED assistance now need to be submitted through SNOW. You can open a SNOW case by clicking the Create a Case button on the Support tab in your account. If you do not have an account, you can create a case as a Guest at https://armyignitedprod.servicenowservices.com/ignited. You can also contact your servicing education center, and a counselor will open a SNOW case for you. Please take note of your case number and provide the number when referencing your case during follow-up.

### **E. How do I get reimbursed for TA when I had to pay the EI before I could enroll?**

- 1. Soldiers should not be paying out-of-pocket but TA-eligible Soldiers who have paid out of pocket must open a ServiceNow ticket in ArmyIgnitED. Soldiers needing help with opening a ticket should request assistance from their assigned Army Ed Center/Office.
- 2. ACCESS will verify that enrollment with the EI and reimburse the EI.

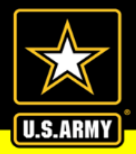

3. The EI would reimburse the Soldier based on the EI's reimbursement policies. EIs have different reimbursement policies in terms of when they reimburse. If Soldiers encounter problems with this reimbursement from EIs, Soldiers should notify their assigned Ed Center/Office or open a Service Now Ticket in ArmyIgnitED.

#### **F. Where can I go for help to enroll?**

**THE ARMY** 

- 1. For AD Soldiers: Your servicing Army Education Center (AEC) is the primary source for customer service and assistance. The professionally trained Guidance Counselors can provide training on ArmyIgnitED, information on TA/CA policy, and escalate issues if they are unable to resolve. Please ensure that you are speaking to the correct personnel at the education center. You must speak with a member of the Army Continuing Education System (ACES) staff such Guidance Counselors, Education Services Specialists (ESS), or an Education Services Officer (ESO). Other workers in the Army Education Center may include Educational Institute (EI) representatives, Administrative support, Test Examiners (TEs), Army Learning Center (ALC) staff, Career Skills Program (CSP) staff, Transition Education Counselors, and Basic Skills Education Program (BSEP) instructors. These personnel provide excellent service in their area of expertise, but they are not the appropriate person to assist you with requesting Tuition Assistance (TA) or Credentialing Assistance (CA). Upon arrival at the AEC, proceed to the front desk and sign-in on the computer through the Customer Management Tool (CMT) website or talk to the Administrative staff at the front desk. Please wait in the designated waiting area until you are seen by a Guidance Counselor. If your Education Center is not open, you can contact them online through contact information listed on your installation's web site. This page will soon provide a separate post for each Component with instructions on finding and contacting your servicing Army Education Center.
- 2. For USAR Soldiers serving in a drilling status: Your assigned Education Services Specialist (ESS) is the primary source for information and assistance pertaining to Federal Tuition Assistance (FTA) and Credentialing Assistance (CA). Your assigned ESS can provide information on ArmyIgniED, FTA/CA policy, the Blanket ETP, and escalate issues if they are unable to resolve. To reach your assigned ESS, contact your servicing education center or go to: [www.armyignited.com,](http://www.armyignited.com/) or [https://xtranet/usarc/g1-ssd/ED\\_SVC/SitePages/Home.aspx](https://xtranet/usarc/g1-ssd/ED_SVC/SitePages/Home.aspx)
- 3. For ARNG Soldiers serving in a drilling status: Your assigned Education Services Specialist (ESS) or Education Services Officer (ESO) are the primary source for information and assistance pertaining to Federal Tuition Assistance (FTA) and Credentialing Assistance (CA). Your assigned ESS/ESO can provide information on ArmyIgnitED, FTA/CA policy, the blanket ETP, and escalate issues if they are unable to resolve. To reach your assigned ESS/ESO, contact your State Education Office or go to: [www.armyignited.com,](http://www.armyignited.com/) [www.nationalguard.com/select-your-state,](http://www.nationalguard.com/select-your-state) or your state website.